# 畅课互动教学平台**"**助教园地**"**课程具体操作方法

一、网页操作方法

## (一)登录畅课互动教学平台

在北京师范大学网站首页右上方点击"信息门户",进入"数字京 师":登录"数字京师"后,查看"全部应用",点击进入"畅课互动教学 平台"。

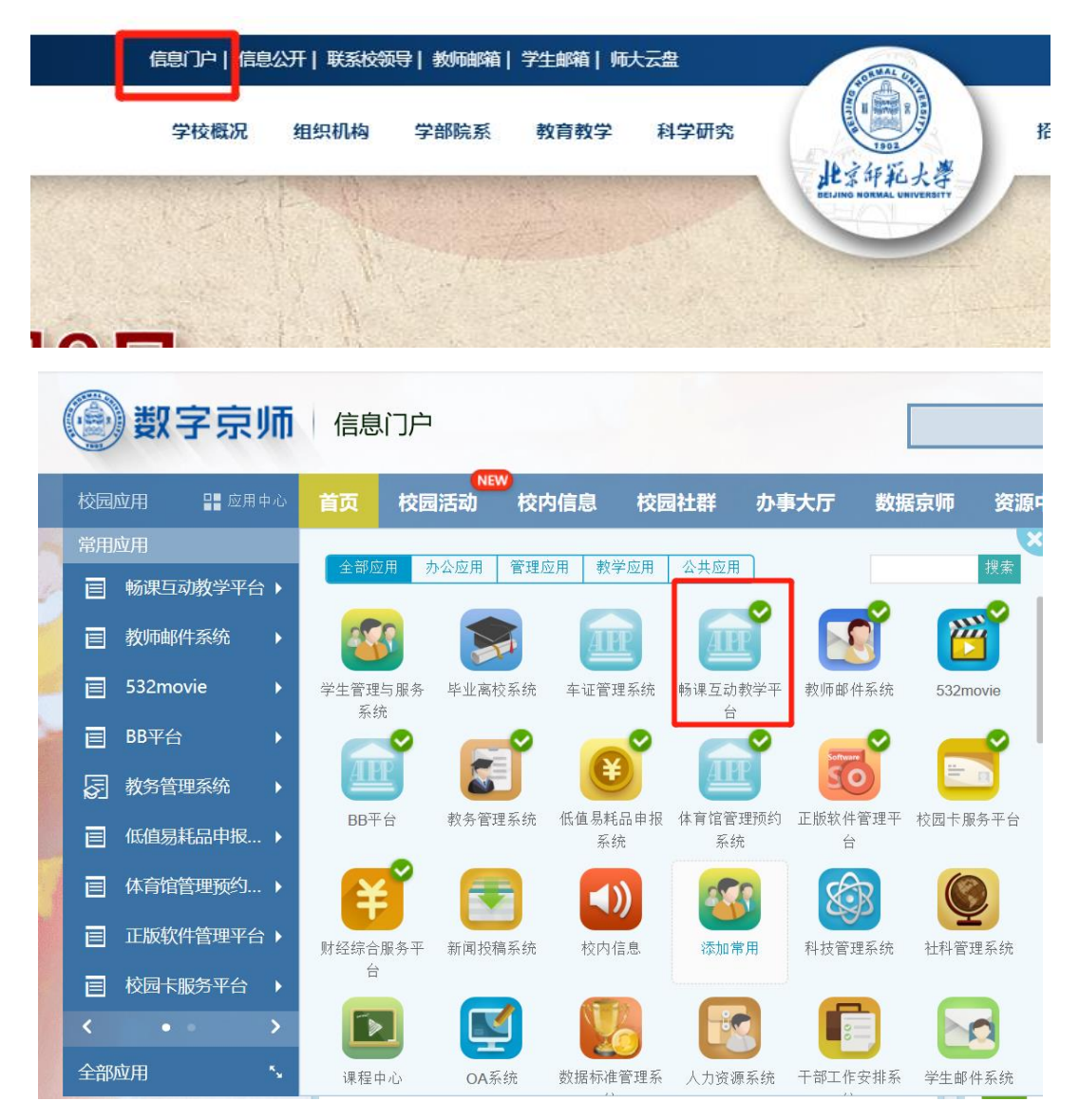

## (二)"助教园地"课程

2022 年秋季学期研究生助教线上培训课程名称为"助教园地 (2022 年秋季学期)"。

#### **1.** 找到**"**助教园地**"**课程

在主页左侧,点击进入"我的课程",在右上角搜索栏内输入"助教 园地",点击搜索,即可找到并进入"助教园地"课程。

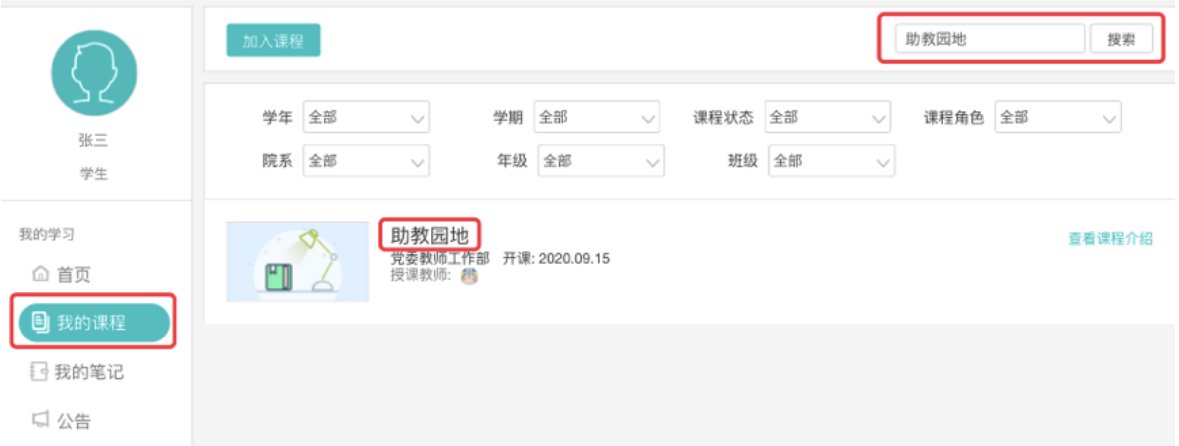

## **2.** 课程视频资源、操作素材、测验

课程分为"课程视频"与"OFFICE 微课"两个模块。"课程视频" 包含"思维导图"、"小组汇报"、"摄影技能"、"助教工作经验Ⅰ"与 "助教工作经验Ⅱ"五个视频。"OFFICE 微课"以 Word、Excel、 PowerPoint 三个软件的具体应用技巧为主题, 包含六个学习单元, 每 个学习单元包含对应的微课短视频(若干节)、操作素材和测验。

#### (**1**)视频资源

讲入"助教园地"课程后, 在章节部分可看到"课程视频"与 "OFFICE 微课", 选择其中的视频讲行观看即可。

"课程视频"模块以视频观看完成度计算培训成绩,课程视频在 尚未完成观看的情况下,不能拖动时间轴快进、不能提前关闭,须完 整观看包含片头、片尾的全部视频时长内的所有内容;三个视频皆"累 积观看 100%"统计为该模块学习成绩合格。

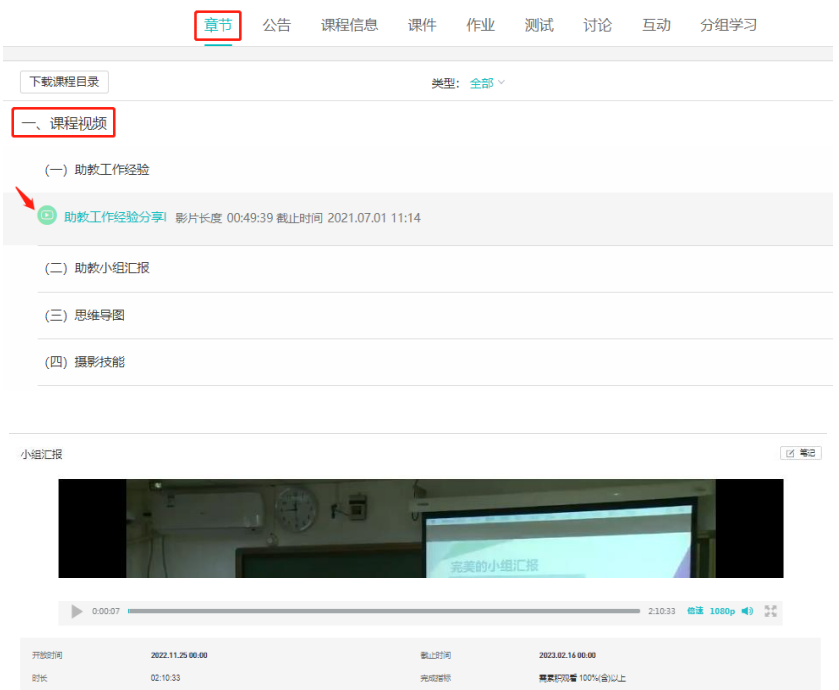

# (**2**)操作素材

"OFFICE 微课"包含 6 个学习单元,Word、Excel、PPT 各 2 个 学习单元,且每个学习单元都附有相对应的操作素材,可根据学习需 求,下载视频资源相对的素材进行操作。

二、OFFICE微课

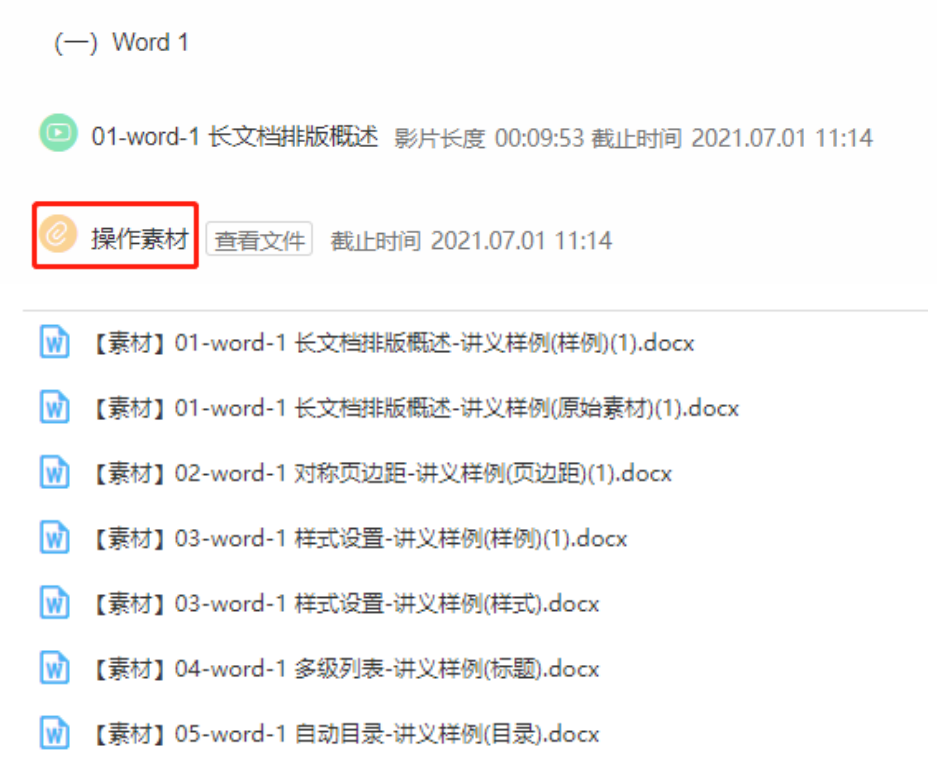

#### (**3**)测验

"OFFICE 微课"每个学习单元都有相对应的测验,找到某个单元 的测验或进入"测试"页面,点击"开始答题"即可开始测验。

"OFFICE 微课"模块以测验得分计算培训成绩,每个单元的测验 包含 5 道单选题,提供 3 次测验机会,计分时以最高得分为最终测验 成绩, 须达到"60 分及以上"为此单元的测验成绩合格;四个单元测验 成绩皆为"60 分及以上"统计为该模块学习成绩合格。请在截止日期前 完成测验。

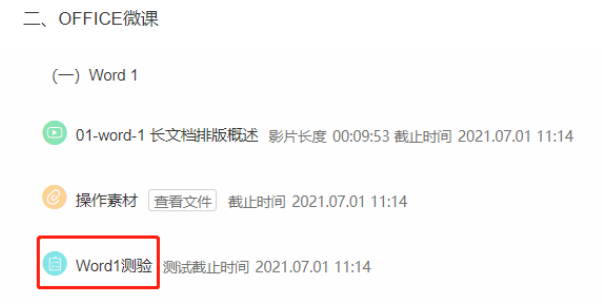

#### Word2测验

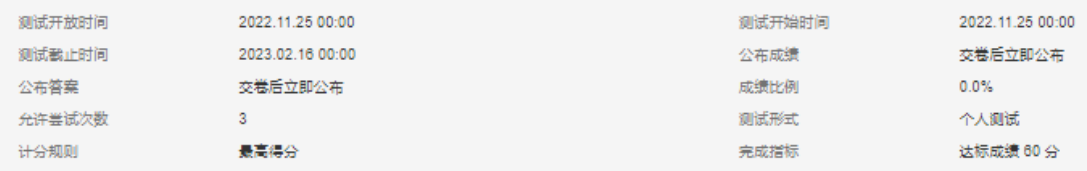

测试试题:目前测试中共有5道单选题 ,已配置 100 分

每个测验提供3次测验机会,计分时以最高得分为此项测验的最终成绩,"60分及以上"统计为成绩合格。

开始答题

# 二、手机客户端操作方法

## (一)下载、安装、登录畅课 **APP**

进入"畅课互动教学平台"网页后,点击上方菜单中的"APP", 扫描二维码根据提示下载, 或者通过手机"应用中心"搜索"畅课" (TronClass)并进行下载安装。在安装成功后,"学校/机构"须选择 "北京师范大学"进行"统一身份认证网关登录"。

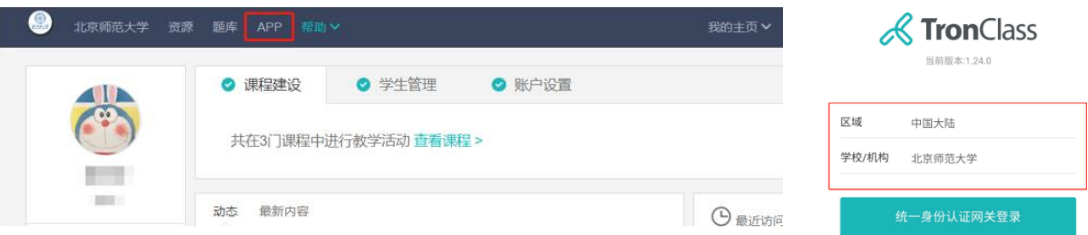

# (二)"助教园地"课程

2022 年秋季学期研究生助教线上培训课程名称为"助教园地 (2022 年秋季学期)"。

# **1.** 找到**"**助教园地**"**课程

在"我的课程"页面,找到"助教园地"。进入课程后,点击 "章节",即可看到学习资源。

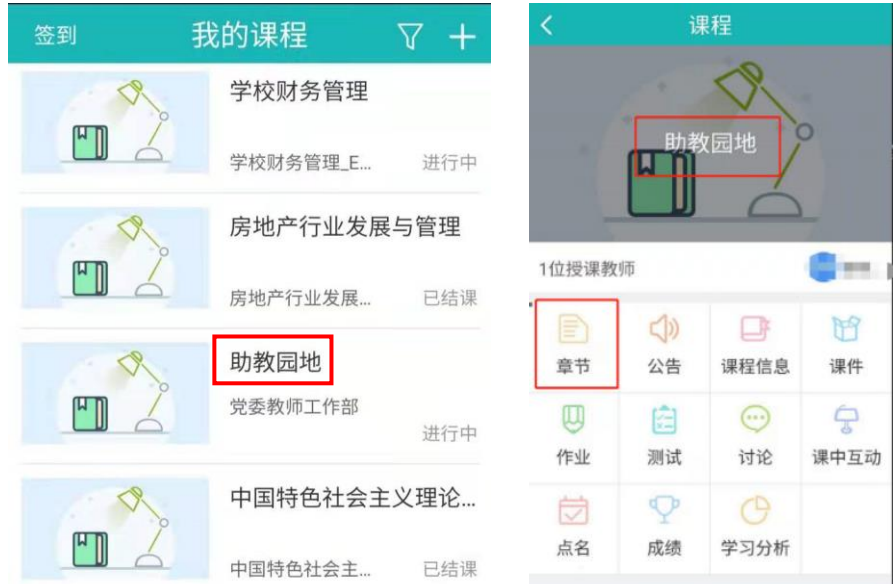

# **2.** 课程视频资源、操作素材、测验

(**1**)视频资源

进入"章节"后,可看到"课程视频"与"OFFICE 微课",选择 其中的视频进行观看即可。

"课程视频"模块以视频观看完成度计算培训成绩,课程视频在 尚未完成观看的情况下,不能拖动时间轴快进、不能提前关闭,须完 整观看包含片头、片尾的全部视频时长内的所有内容;三个视频皆"累 积观看 100%"统计为该模块学习成绩合格。

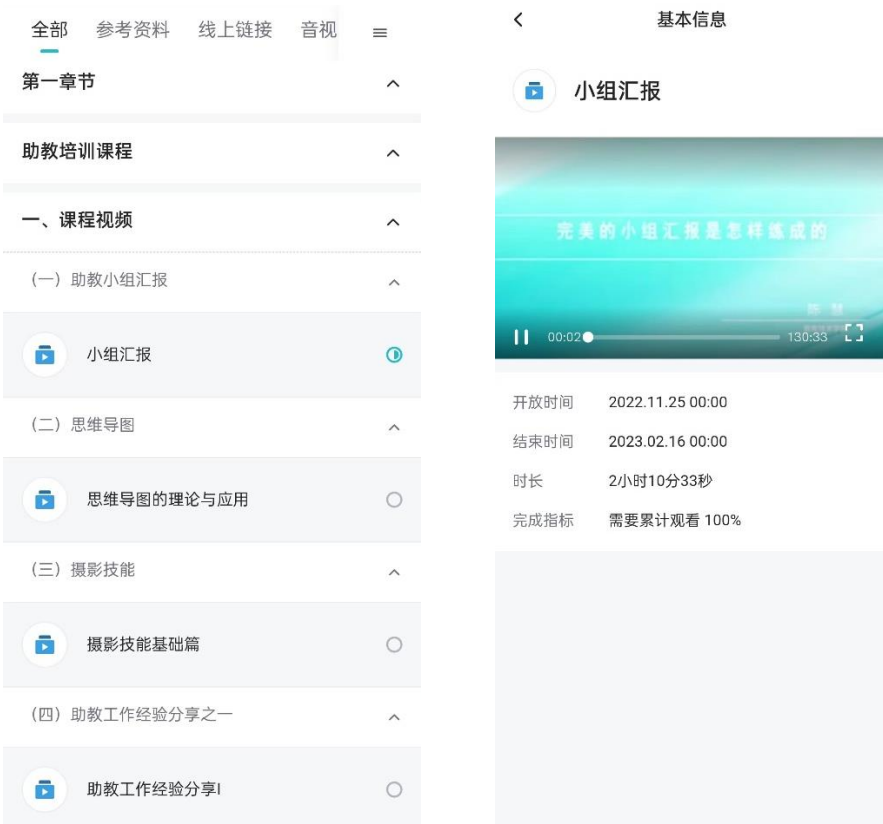

# (**2**)操作素材

"OFFICE 微课"包含 6 个学习单元,Word、Excel、PPT 各 2 个 学习单元,且每个学习单元都附有相对应的操作素材,可根据学习需 求,下载视频资源相对的素材进行操作。

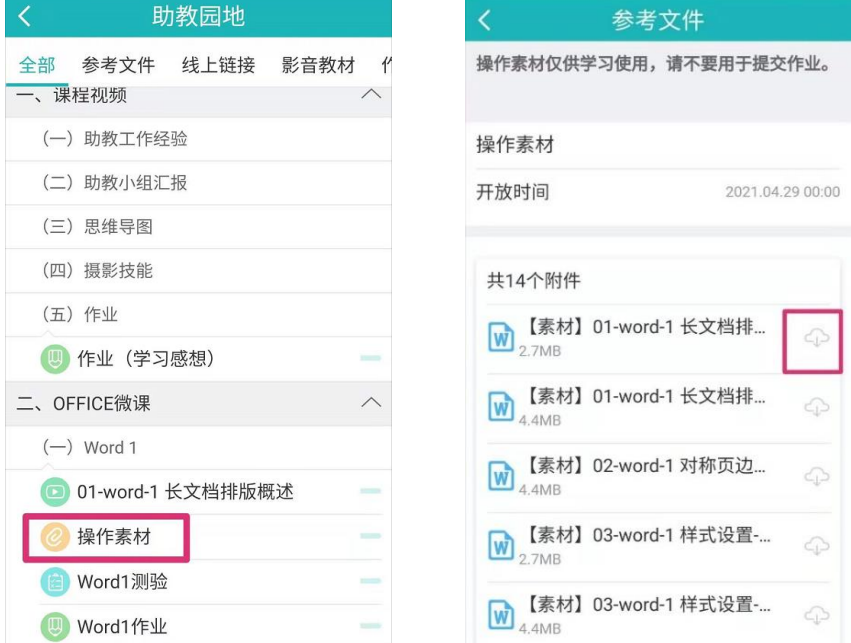

### (**3**)测验

"OFFICE 微课"每个学习单元都有相对应的测验,找到某个单元 的测验或进入"测试"页面,点击"开始答题"即可开始测验。

"OFFICE 微课"模块以测验得分计算培训成绩,每个单元的测验 包含 5 道单选题,提供 3 次测验机会,计分时以最高得分为最终测验 成绩, 须达到"60 分及以上"为此单元的测验成绩合格;四个单元测验 成绩皆为"60 分及以上"统计为该模块学习成绩合格。请在截止日期前 完成测验。

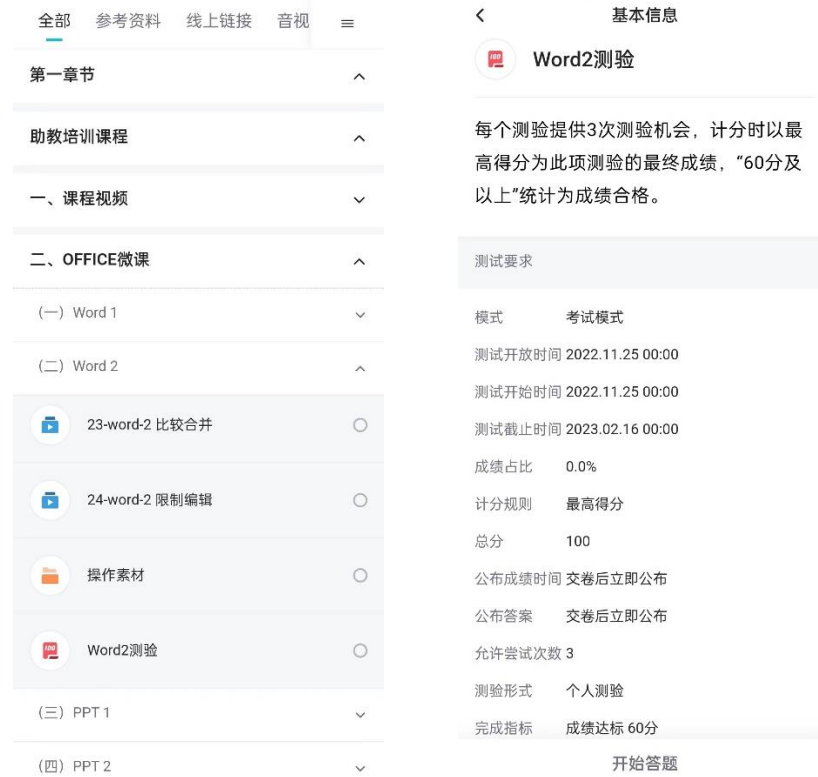

## 三、注意事项

请务必在开放时间内完成视频学习和单元测验,"助教园地"课 程将在截止时间后停止开放,逾期无法补修。

请注意合理安排学习时间,尽早完成线上课程学习,避免在临近 截止时间时集中访问课程平台,以免造成网络拥堵、系统崩溃等情况 而导致错过培训时间。